## Download

Mount Dmg Mac Command Line

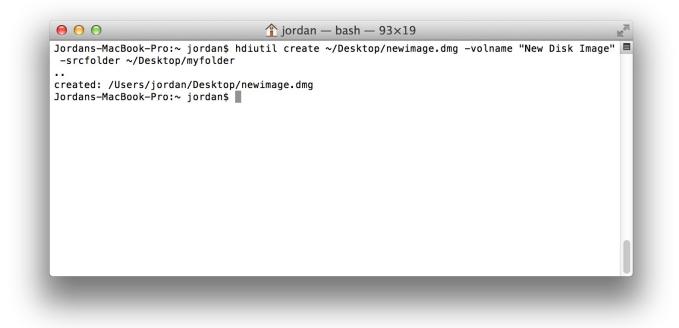

Mount Dmg Mac Command Line

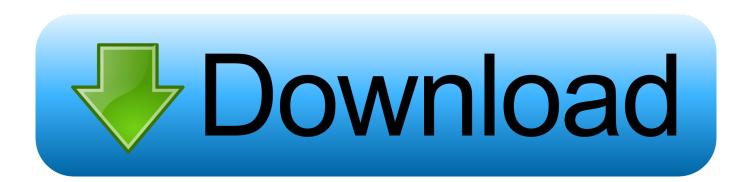

Sep 25, 2012 Mounting DMG with hdiutil command In order to manually mount DMG file, you'll need to use hdiutil command.

- 1. mount command line
- 2. mount command line options
- 3. mount command line mac

Nov 16, 2018 The Disk Utility that's built into Mac will help you do the conversion from DMG to ISO.. You don't have to be a privileged user, so can do it as your own user For this example, I'm going to use the command line interface (CLI) for the excellent HandBrake tool, which is great for converting all sorts of videos into iPad and iPhone friendly resolution and mp4 format.

## mount command line

mount command line, mount command line linux, mount command line options, mount command line windows, mount command line mac, mount command line ubuntu, mount command line parameters, mount command line arguments, mount command line ext4, mount command line credentials, mount command line tmpfs, mount iso command line <u>Apple Mac-Hintergründe kostenlos herunterladen</u>

Open a Finder window and double-click on the DMG file to mount it You should be able to see it on the left panel in Disk.. Follow the steps below to convert your disk image files: Step 1 Launch Disk Utility in Mac from Applications Utilities. <u>Www</u> <u>Pc Game Software Com</u>

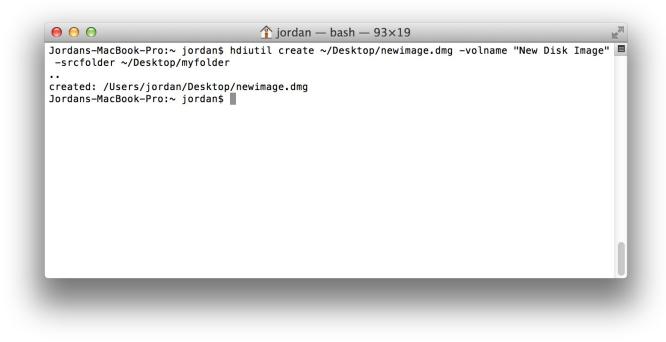

6-channel 5.1 Ac 039;97 Audio Driver Download

## mount command line options

Advanced Password Recovery Suite For Macos

Hitler Didi Season 2 Coming SoonlWatch Movies Series Online Free Without Downloading

## mount command line mac

Cyberghost vpn keygen cracked premium version 2011 dodge

ae05505a44 Unduh Film Resident Evil 6 En Vf Audio

ae05505a44

She 039;s a Warrior!